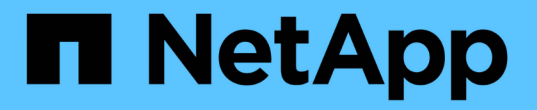

### 適用於**AI**部署的高效能工作範例**ONTAP** NetApp Solutions

NetApp April 12, 2024

This PDF was generated from https://docs.netapp.com/zh-tw/netapp-solutions/ai/aicp\_example\_highperformance\_jobs\_for\_ontap\_ai\_deployments\_overview.html on April 12, 2024. Always check docs.netapp.com for the latest.

# 目錄

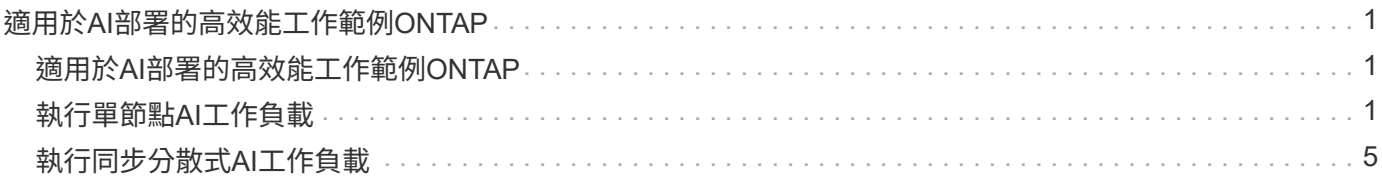

# <span id="page-2-0"></span>適用於**AI**部署的高效能工作範例**ONTAP**

本節包括在ONTAP 將Kubernetes部署在AI Pod上時、可執行的各種高效能工作範例。

### 適用於**AI**部署的高效能工作範例**ONTAP**

本節包括在ONTAP 將Kubernetes部署在AI Pod上時、可執行的各種高效能工作範例。

#### <span id="page-2-1"></span>執行單節點**AI**工作負載

若要在Kubernetes叢集中執行單節點AI和ML工作、請從部署跳接主機執行下列工作。有 了Trident、您就能快速輕鬆地建立資料磁碟區、讓Kubernetes工作負載能夠存取可能含 有PB資料的資料。若要從Kubernetes Pod中存取此類資料磁碟區、只需在Pod定義中指定 一個PVc即可。此步驟為Kubernetes原生作業、不需要NetApp專業人員。

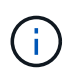

本節假設您已將您嘗試在Kubernetes叢集中執行的特定AI和ML工作負載(採用Docker容器格式) 容器化。

1. 下列命令範例顯示使用ImageNet資料集的TensorFlow基準測試工作負載建立Kubernetes工作。如 需ImageNet資料集的詳細資訊、請參閱 ["ImageNet](http://www.image-net.org)[網站](http://www.image-net.org)["](http://www.image-net.org)。

此範例工作要求八個GPU、因此可在單一GPU工作節點上執行、該工作節點具備八個或更多GPU。此範例 工作可在叢集中提交、而具有八個以上GPU的工作節點不存在、或目前正與其他工作負載一起使用。如果 是、則工作會維持在擱置狀態、直到該工作者節點可供使用為止。

此外、為了將儲存頻寬最大化、包含所需訓練資料的磁碟區會在本工作所建立的Pod內掛載兩次。另外一 個Volume也會掛載在Pod中。第二個磁碟區將用於儲存結果和指標。這些磁碟區會使用PVCS名稱在工作定 義中參考。如需Kubernetes工作的詳細資訊、請參閱 ["Kubernetes](https://kubernetes.io/docs/concepts/workloads/controllers/jobs-run-to-completion/)[官方文件](https://kubernetes.io/docs/concepts/workloads/controllers/jobs-run-to-completion/)["](https://kubernetes.io/docs/concepts/workloads/controllers/jobs-run-to-completion/)。

此範例所建立的Pod中、會將「medium」值為「mory」的「emtyDir"磁碟區掛載到「開發/ shm」。Docker Container執行時間所自動建立的「/dev/shm」虛擬磁碟區的預設大小、有時可能不足以滿足TensorFlow的 需求。如以下範例所示、掛載「empyDir"磁碟區可提供足夠大的「/dev/shm」虛擬磁碟區。如需有 關「empyDir" Volume的詳細資訊、請參閱 ["Kubernetes](https://kubernetes.io/docs/concepts/storage/volumes/)[官方文件](https://kubernetes.io/docs/concepts/storage/volumes/)["](https://kubernetes.io/docs/concepts/storage/volumes/)。

在此範例工作定義中所指定的單一容器、其「優先」值為「true」。此值表示容器有效擁有主機的root存取 權。在這種情況下會使用此註釋、因為執行的特定工作負載需要root存取權。具體而言、工作負載執行的清 除快取作業需要root存取權。是否需要這種「特殊權限:真」註解、取決於您執行的特定工作負載需求。

```
$ cat << EOF > ./netapp-tensorflow-single-imagenet.yaml
apiVersion: batch/v1
kind: Job
metadata:
    name: netapp-tensorflow-single-imagenet
spec:
    backoffLimit: 5
    template:
      spec:
```

```
  volumes:
        - name: dshm
          emptyDir:
           medium: Memory
        - name: testdata-iface1
          persistentVolumeClaim:
            claimName: pb-fg-all-iface1
        - name: testdata-iface2
          persistentVolumeClaim:
            claimName: pb-fg-all-iface2
        - name: results
          persistentVolumeClaim:
            claimName: tensorflow-results
        containers:
      - name: netapp-tensorflow-py2
          image: netapp/tensorflow-py2:19.03.0
          command: ["python", "/netapp/scripts/run.py", "--
dataset dir=/mnt/mount 0/dataset/imagenet", "--dgx version=dgx1", "--
num devices=8"]
          resources:
            limits:
              nvidia.com/gpu: 8
          volumeMounts:
          - mountPath: /dev/shm
            name: dshm
        - mountPath: /mnt/mount 0
            name: testdata-iface1
        - mountPath: /mnt/mount 1
            name: testdata-iface2
          - mountPath: /tmp
            name: results
          securityContext:
            privileged: true
        restartPolicy: Never
EOF
$ kubectl create -f ./netapp-tensorflow-single-imagenet.yaml
job.batch/netapp-tensorflow-single-imagenet created
$ kubectl get jobs
NAME COMPLETIONS DURATION AGE
netapp-tensorflow-single-imagenet 0/1 24s 24s
```
2. 確認您在步驟1中建立的工作正在正確執行。下列範例命令可確認已為工作建立單一Pod(如工作定義所指定 )、而且此Pod目前正在其中一個GPU工作節點上執行。

\$ kubectl get pods -o wide READY STATUS NAME RESTARTS AGE IP NOMINATED NODE NODE netapp-tensorflow-single-imagenet-m7x92 1/1 Running 0 3m 10.233.68.61 10.61.218.154 <none>

3. 確認您在步驟1中建立的工作已成功完成。下列命令範例可確認工作已成功完成。

\$ kubectl get jobs NAME COMPLETIONS DURATION AGE netapp-tensorflow-single-imagenet 1/1 5m42s 10m \$ kubectl get pods NAME READY STATUS RESTARTS AGE netapp-tensorflow-single-imagenet-m7x92 0/1 Completed 0 11m \$ kubectl logs netapp-tensorflow-single-imagenet-m7x92 [netapp-tensorflow-single-imagenet-m7x92:00008] PMIX ERROR: NO-PERMISSIONS in file gds dstore.c at line 702 [netapp-tensorflow-single-imagenet-m7x92:00008] PMIX ERROR: NO-PERMISSIONS in file gds dstore.c at line 711 Total images/sec =  $6530.59125$ ================ Clean Cache !!! ================== mpirun -allow-run-as-root -np 1 -H localhost:1 bash -c 'sync; echo 1 > /proc/sys/vm/drop\_caches' ========================================= mpirun -allow-run-as-root -np 8 -H localhost:8 -bind-to none -map-by slot -x NCCL DEBUG=INFO -x LD LIBRARY PATH -x PATH python /netapp/tensorflow/benchmarks\_190205/scripts/tf\_cnn\_benchmarks/tf\_cnn\_be nchmarks.py --model=resnet50 --batch\_size=256 --device=gpu --force gpu compatible=True --num intra threads=1 --num inter threads=48 --variable update=horovod --batch group size=20 --num batches=500 --nodistortions --num\_gpus=1 --data\_format=NCHW --use\_fp16=True --use tf layers=False --data name=imagenet --use datasets=True --data dir=/mnt/mount 0/dataset/imagenet --datasets parallel interleave cycle length=10 --datasets\_sloppy\_parallel\_interleave=False --num\_mounts=2 --mount prefix=/mnt/mount %d --datasets prefetch buffer size=2000 --datasets use prefetch=True --datasets num private threads=4 --horovod\_device=gpu > /tmp/20190814\_105450\_tensorflow\_horovod\_rdma\_resnet50\_gpu\_8\_256\_b500\_ima genet nodistort fp16 r10 m2 nockpt.txt 2>&1

4. \*選用:\*清除工作成品。下列命令範例顯示刪除在步驟1中建立的工作物件。

刪除工作物件時、Kubernetes會自動刪除任何相關的Pod。

\$ kubectl get jobs NAME COMPLETIONS DURATION AGE netapp-tensorflow-single-imagenet 1/1 5m42s 10m \$ kubectl get pods NAME STATUS RESTARTS AGE netapp-tensorflow-single-imagenet-m7x92 0/1 Completed 0 11m \$ kubectl delete job netapp-tensorflow-single-imagenet job.batch "netapp-tensorflow-single-imagenet" deleted \$ kubectl get jobs No resources found. \$ kubectl get pods No resources found.

## <span id="page-6-0"></span>執行同步分散式**AI**工作負載

G.

若要在Kubernetes叢集中執行同步多節點AI和ML工作、請在部署跨接主機上執行下列工 作。此程序可讓您利用儲存在NetApp磁碟區上的資料、並使用比單一工作節點更多的 GPU。如需同步分散式AI工作的說明、請參閱下圖。

相較於非同步分散式工作、同步分散式工作有助於提升效能和訓練準確度。關於同步工作與非同 步工作的優缺點的討論、不在本文的討論範圍之內。

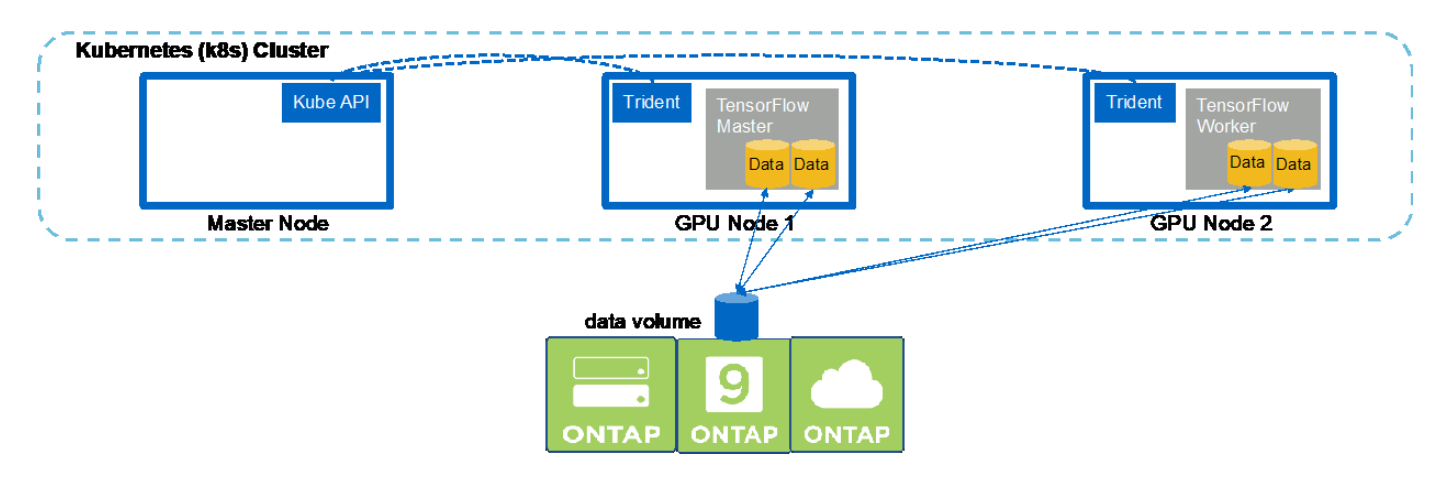

1. 下列命令範例顯示建立一個工作者、以參與本節範例中單一節點上執行的相同TensorFlow基準測試工作之同 步分散式執行 ["](#page-2-1)[執行單節點](#page-2-1)[AI](#page-2-1)[工作負載](#page-2-1)["](#page-2-1)。在此特定範例中、只會部署一名員工、因為該工作會在兩個工作節 點之間執行。

此範例的工作者部署要求八個GPU、因此可在單一GPU工作者節點上執行、該節點具備八個以上的GPU。 如果GPU工作節點的GPU功能超過八個GPU、為了發揮最大效能、您可能想要增加此數目、使其等於工作 節點所使用的GPU數量。如需Kubernetes部署的詳細資訊、請參閱 ["Kubernetes](https://kubernetes.io/docs/concepts/workloads/controllers/deployment/)[官方文件](https://kubernetes.io/docs/concepts/workloads/controllers/deployment/)["](https://kubernetes.io/docs/concepts/workloads/controllers/deployment/)。

在此範例中會建立Kubernetes部署、因為這個特定的容器化工作者永遠不會自行完成。因此、使 用Kubernetes工作架構來部署IT並不合理。如果您的員工是自行設計或撰寫完成、則使用工作架構來部署您 的員工可能是合理的做法。

本範例部署規格中所指定的Pod、其「hostNetwork」值為「true」。此值表示Pod使用主機工作節點的網路 堆疊、而非Kubernetes通常為每個Pod建立的虛擬網路堆疊。此註釋用於此案例、因為特定工作負載仰 賴Open MPI、NCCL和Horovod以同步分散的方式執行工作負載。因此、它需要存取主機網路堆疊。關 於Open MPI、NCCL和Horovod的討論不在本文的討論範圍之內。是否需要此「hostNetwork:true」註釋、 取決於您執行的特定工作負載需求。如需有關「hostNetwork」欄位的詳細資訊、請參閱 ["Kubernetes](https://kubernetes.io/docs/concepts/policy/pod-security-policy/)[官方文](https://kubernetes.io/docs/concepts/policy/pod-security-policy/) [件](https://kubernetes.io/docs/concepts/policy/pod-security-policy/)["](https://kubernetes.io/docs/concepts/policy/pod-security-policy/)。

```
$ cat << EOF > ./netapp-tensorflow-multi-imagenet-worker.yaml
apiVersion: apps/v1
kind: Deployment
metadata:
    name: netapp-tensorflow-multi-imagenet-worker
spec:
    replicas: 1
    selector:
      matchLabels:
        app: netapp-tensorflow-multi-imagenet-worker
    template:
      metadata:
        labels:
           app: netapp-tensorflow-multi-imagenet-worker
      spec:
        hostNetwork: true
        volumes:
         - name: dshm
           emptyDir:
             medium: Memory
         - name: testdata-iface1
           persistentVolumeClaim:
             claimName: pb-fg-all-iface1
         - name: testdata-iface2
          persistentVolumeClaim:
             claimName: pb-fg-all-iface2
         - name: results
           persistentVolumeClaim:
             claimName: tensorflow-results
        containers:
       - name: netapp-tensorflow-py2
           image: netapp/tensorflow-py2:19.03.0
           command: ["bash", "/netapp/scripts/start-slave-multi.sh",
"22122"]
           resources:
             limits:
```

```
  nvidia.com/gpu: 8
         volumeMounts:
         - mountPath: /dev/shm
           name: dshm
       - mountPath: /mnt/mount 0
           name: testdata-iface1
       - mountPath: /mnt/mount 1
           name: testdata-iface2
         - mountPath: /tmp
           name: results
         securityContext:
           privileged: true
EOF
$ kubectl create -f ./netapp-tensorflow-multi-imagenet-worker.yaml
deployment.apps/netapp-tensorflow-multi-imagenet-worker created
$ kubectl get deployments
NAME DESIRED CURRENT UP-TO-DATE
AVAILABLE AGE
netapp-tensorflow-multi-imagenet-worker 1 1 1 1
1 4s
```
2. 確認您在步驟1中建立的工作者部署已成功啟動。下列命令範例可確認已針對部署建立單一工作者Pod、如部 署定義所示、而且此Pod目前正在其中一個GPU工作者節點上執行。

\$ kubectl get pods -o wide NAME READY STATUS RESTARTS AGE IP NODE NOMINATED NODE netapp-tensorflow-multi-imagenet-worker-654fc7f486-v6725 1/1 Running 0 60s 10.61.218.154 10.61.218.154 <none> \$ kubectl logs netapp-tensorflow-multi-imagenet-worker-654fc7f486-v6725 22122

3. 為啟動、參與及追蹤同步多節點工作執行的主節點建立Kubernetes工作。下列命令範例可建立一個主磁片、 用於啟動、參與及追蹤同一個TensorFlow基準測試工作的同步分散式執行、該工作是在本節範例的單一節點 上執行 ["](#page-2-1)[執行單節點](#page-2-1)[AI](#page-2-1)[工作負載](#page-2-1)["](#page-2-1)。

此範例主要工作要求八個GPU、因此可在具有八個以上GPU的單一GPU工作節點上執行。如果GPU工作節 點的GPU功能超過八個GPU、為了發揮最大效能、您可能想要增加此數目、使其等於工作節點所使用 的GPU數量。

本範例工作定義中所指定的主Pod、其「主機網路」值為「真」、就如同在步驟1中給工作群組「主機網路」 值「真」一樣。請參閱步驟1、瞭解為何需要此值的詳細資訊。

\$ cat << EOF > ./netapp-tensorflow-multi-imagenet-master.yaml apiVersion: batch/v1

```
kind: Job
metadata:
    name: netapp-tensorflow-multi-imagenet-master
spec:
   backoffLimit: 5
    template:
      spec:
        hostNetwork: true
        volumes:
        - name: dshm
          emptyDir:
            medium: Memory
        - name: testdata-iface1
          persistentVolumeClaim:
             claimName: pb-fg-all-iface1
        - name: testdata-iface2
          persistentVolumeClaim:
             claimName: pb-fg-all-iface2
        - name: results
          persistentVolumeClaim:
             claimName: tensorflow-results
        containers:
        - name: netapp-tensorflow-py2
          image: netapp/tensorflow-py2:19.03.0
          command: ["python", "/netapp/scripts/run.py", "--
dataset dir=/mnt/mount 0/dataset/imagenet", "--port=22122", "--
num devices=16", "--dgx version=dgx1", "--
nodes=10.61.218.152,10.61.218.154"]
          resources:
             limits:
               nvidia.com/gpu: 8
          volumeMounts:
          - mountPath: /dev/shm
            name: dshm
        - mountPath: /mnt/mount 0
            name: testdata-iface1
        - mountPath: /mnt/mount 1
            name: testdata-iface2
          - mountPath: /tmp
            name: results
          securityContext:
            privileged: true
        restartPolicy: Never
EOF
$ kubectl create -f ./netapp-tensorflow-multi-imagenet-master.yaml
job.batch/netapp-tensorflow-multi-imagenet-master created
```
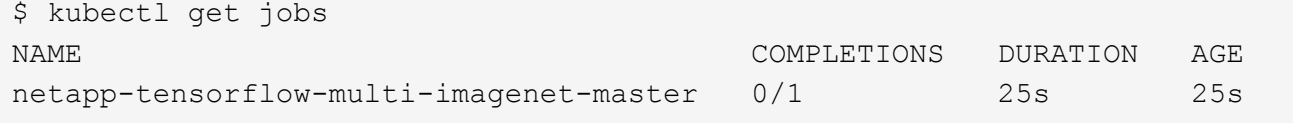

4. 確認您在步驟3中建立的主要工作正在正確執行。下列範例命令可確認已為工作建立單一主Pod、如工作定義 所示、而且此Pod目前正在其中一個GPU工作節點上執行。您也應該看到、您在步驟1中看到的工作者Pod仍 在執行中、而且主要和工作者Pod正在不同的節點上執行。

```
$ kubectl get pods -o wide
NAME READY
STATUS RESTARTS AGE
IP NODE NOMINATED NODE
netapp-tensorflow-multi-imagenet-master-ppwwj 1/1
Running 0 45s 10.61.218.152 10.61.218.152 <none>
netapp-tensorflow-multi-imagenet-worker-654fc7f486-v6725 1/1
Running 0 26m 10.61.218.154 10.61.218.154 <none>
```
5. 確認您在步驟3中建立的主要工作已成功完成。下列命令範例可確認工作已成功完成。

```
$ kubectl get jobs
NAME COMPLETIONS DURATION AGE
netapp-tensorflow-multi-imagenet-master 1/1 5m50s 9m18s
$ kubectl get pods
NAME READY
STATUS RESTARTS AGE
netapp-tensorflow-multi-imagenet-master-ppwwj 0/1
Completed 0 9m38s
netapp-tensorflow-multi-imagenet-worker-654fc7f486-v6725 1/1
Running 0 35m
$ kubectl logs netapp-tensorflow-multi-imagenet-master-ppwwj
[10.61.218.152:00008] WARNING: local probe returned unhandled
shell:unknown assuming bash
rm: cannot remove '/lib': Is a directory
[10.61.218.154:00033] PMIX ERROR: NO-PERMISSIONS in file gds_dstore.c at
line 702
[10.61.218.154:00033] PMIX ERROR: NO-PERMISSIONS in file gds_dstore.c at
line 711
[10.61.218.152:00008] PMIX ERROR: NO-PERMISSIONS in file gds_dstore.c at
line 702
[10.61.218.152:00008] PMIX ERROR: NO-PERMISSIONS in file gds_dstore.c at
line 711
Total images/sec = 12881.33875================ Clean Cache !!! ==================
mpirun -allow-run-as-root -np 2 -H 10.61.218.152:1,10.61.218.154:1 -mca
pml ob1 -mca btl ^openib -mca btl_tcp_if_include enp1s0f0 -mca
```
plm rsh agent ssh -mca plm rsh args "-p 22122" bash -c 'sync; echo 1 > /proc/sys/vm/drop caches'

mpirun -allow-run-as-root -np 16 -H 10.61.218.152:8,10.61.218.154:8 -bind-to none -map-by slot -x NCCL DEBUG=INFO -x LD LIBRARY PATH -x PATH -mca pml ob1 -mca btl ^openib -mca btl tcp if include enpls0f0 -x NCCL IB HCA= $mlx5 -x$  NCCL NET GDR READ=1 -x NCCL IB SL=3 -x NCCL IB GID INDEX=3  $-x$ NCCL SOCKET IFNAME=enp5s0.3091, enp12s0.3092, enp132s0.3093, enp139s0.3094 -x NCCL IB CUDA SUPPORT=1 - mca orte base help aggregate 0 - mca plm rsh agent ssh -mca plm rsh args "-p 22122" python /netapp/tensorflow/benchmarks 190205/scripts/tf cnn benchmarks/tf cnn be nchmarks.py --model=resnet50 --batch size=256 --device=qpu --force gpu compatible=True --num intra threads=1 --num inter threads=48 --variable update=horovod --batch group size=20 --num batches=500 --nodistortions --num qpus=1 --data format=NCHW --use fp16=True --use\_tf\_layers=False --data\_name=imagenet --use\_datasets=True --data dir=/mnt/mount 0/dataset/imagenet --datasets parallel interleave cycle length=10 --datasets sloppy parallel interleave=False --num mounts=2 --mount\_prefix=/mnt/mount\_%d --datasets\_prefetch\_buffer\_size=2000 -datasets use prefetch=True --datasets num private threads=4 --horovod device=qpu > /tmp/20190814 161609 tensorflow horovod rdma resnet50 qpu 16 256 b500 im agenet nodistort fp16 r10 m2 nockpt.txt 2>&1

6. 當您不再需要部署時、請刪除該員工部署。下列命令範例顯示刪除在步驟1中建立的工作者部署物件。

當您刪除工作者部署物件時、Kubernetes會自動刪除任何關聯的工作者Pod。

\$ kubectl get deployments NAME DESIRED CURRENT UP-TO-DATE AVAILABLE AGE netapp-tensorflow-multi-imagenet-worker 1 1 1 1 1 43m \$ kubectl get pods NAME READY STATUS RESTARTS AGE netapp-tensorflow-multi-imagenet-master-ppwwj 0/1 Completed 0 17m netapp-tensorflow-multi-imagenet-worker-654fc7f486-v6725 1/1 Running 0 43m \$ kubectl delete deployment netapp-tensorflow-multi-imagenet-worker deployment.extensions "netapp-tensorflow-multi-imagenet-worker" deleted \$ kubectl get deployments No resources found. \$ kubectl get pods NAME READY STATUS RESTARTS AGE netapp-tensorflow-multi-imagenet-master-ppwwj 0/1 Completed 0 18m

7. \*選用:\*清除主要工作成品。下列命令範例顯示刪除在步驟3中建立的主要工作物件。

刪除主工作物件時、Kubernetes會自動刪除任何相關的主Pod。

```
$ kubectl get jobs
NAME COMPLETIONS DURATION AGE
netapp-tensorflow-multi-imagenet-master 1/1 5m50s 19m
$ kubectl get pods
NAME READY STATUS
RESTARTS AGE
netapp-tensorflow-multi-imagenet-master-ppwwj 0/1 Completed 0
19m
$ kubectl delete job netapp-tensorflow-multi-imagenet-master
job.batch "netapp-tensorflow-multi-imagenet-master" deleted
$ kubectl get jobs
No resources found.
$ kubectl get pods
No resources found.
```
#### 版權資訊

Copyright © 2024 NetApp, Inc. 版權所有。台灣印製。非經版權所有人事先書面同意,不得將本受版權保護文件 的任何部分以任何形式或任何方法(圖形、電子或機械)重製,包括影印、錄影、錄音或儲存至電子檢索系統 中。

由 NetApp 版權資料衍伸之軟體必須遵守下列授權和免責聲明:

此軟體以 NETAPP「原樣」提供,不含任何明示或暗示的擔保,包括但不限於有關適售性或特定目的適用性之 擔保,特此聲明。於任何情況下,就任何已造成或基於任何理論上責任之直接性、間接性、附隨性、特殊性、懲 罰性或衍生性損害(包括但不限於替代商品或服務之採購;使用、資料或利潤上的損失;或企業營運中斷),無 論是在使用此軟體時以任何方式所產生的契約、嚴格責任或侵權行為(包括疏忽或其他)等方面,NetApp 概不 負責,即使已被告知有前述損害存在之可能性亦然。

NetApp 保留隨時變更本文所述之任何產品的權利,恕不另行通知。NetApp 不承擔因使用本文所述之產品而產 生的責任或義務,除非明確經過 NetApp 書面同意。使用或購買此產品並不會在依據任何專利權、商標權或任何 其他 NetApp 智慧財產權的情況下轉讓授權。

本手冊所述之產品受到一項(含)以上的美國專利、國外專利或申請中專利所保障。

有限權利說明:政府機關的使用、複製或公開揭露須受 DFARS 252.227-7013(2014 年 2 月)和 FAR 52.227-19(2007 年 12 月)中的「技術資料權利 - 非商業項目」條款 (b)(3) 小段所述之限制。

此處所含屬於商業產品和 / 或商業服務(如 FAR 2.101 所定義)的資料均為 NetApp, Inc. 所有。根據本協議提 供的所有 NetApp 技術資料和電腦軟體皆屬於商業性質,並且完全由私人出資開發。 美國政府對於該資料具有 非專屬、非轉讓、非轉授權、全球性、有限且不可撤銷的使用權限,僅限於美國政府為傳輸此資料所訂合約所允 許之範圍,並基於履行該合約之目的方可使用。除非本文另有規定,否則未經 NetApp Inc. 事前書面許可,不得 逕行使用、揭露、重製、修改、履行或展示該資料。美國政府授予國防部之許可權利,僅適用於 DFARS 條款 252.227-7015(b) (2014年2月) 所述權利。

商標資訊

NETAPP、NETAPP 標誌及 <http://www.netapp.com/TM> 所列之標章均為 NetApp, Inc. 的商標。文中所涉及的所 有其他公司或產品名稱,均為其各自所有者的商標,不得侵犯。